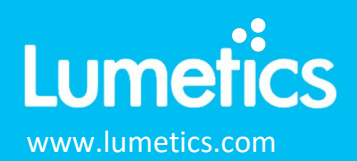

## **HORIZON – Halo Labs**

#### **INTRODUCTION**

The Lumetics LINK<sup>TM</sup> software platform scans network locations for new measurement data files, copies data directly to a centralized database, and provides a powerful user interface for rapid multi-measurement multi-technique data aggregation, visualization, analysis, and reporting. LINK employs a client/server-based architecture where the LINK server hardware is provided by the end user and resides on the end user's network. The LINK client is a portable web-based application that may be placed on any computer with network connectivity to the LINK server. For successful import, the LINK webserver requires read access to the folders where user data resides.

HORIZON system provides quantitative subvisible particle analysis. The HORIZON system is powered by a highly sensitive Backgrounded Membrane Imaging (BMI) technology.

#### **DETAILS**

LINK requires a CSV Experiment Summary File OR an XLS Experiment Summary file, as well as at least one associated particle CSV (typically named "<Well>-particles.csv"), together in a single folder. Particle thumbnail images via the PNG membrane image file is optional. The membrane image file is typically named "<Experiment Name> <Plate> <Well> differenceImageBrightfield.png".

The following raw curve data may be imported, in addition to all available instrument/analysis settings and parameters calculated by the instrument software:

Particle count or concentration vs. morphology

Particle count/concentration for each supported morphological parameter occurs at a pre-defined bin spacing and measurement range as per the table in the Users manual (section 4.17).

Particle Volume % for the number of particles in each 0.25um bin is calculated automatically and imported to LINK. (Particle Volume % = volume of particles in a given size range bin divided by the volume of particles in all bins, assuming particles are spherical in volume).

Import Method options can be defined and calculated each measurement during import if it is first created/defined and then requested within an Import Method. The following is the default MFI-specific import method settings:

- Default Sub-Populations: **None**
- Custom Particle Parameters**: None**
- Container Fill Volume: **None**
- Number of Thumbnails to Crop: **250**
- Ignore Thumbnails less than: **5 µm**
- Import Images in order of Largest-to-Smallest: **Yes**
- Dilution Factor: **1 (no dilution)**

#### **Subpopulations**

In addition to the total particle population data set, sub-populations based morphological parameter filters may be generated at the point of measurement import. An unlimited number of sub-populations may be specified for each measurement. For each sub-population, the particle count/concentration vs. morphological parameter will be available, as well as representative particle thumbnail images. The sub-populations do not count towards the measurement limit per project. Additional Sub-Populations will affect import speeds.

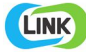

# **umet** www.lumetics.com #201915

When creating as sub-population, select a Morphogical Parameter from the pre-defined list and specify the filter criteria. Select the + to add the filter term to the Live Expression View. The Live Expression View can be edited directly. Brackets, mathematical operators/values, logical ANDs or ORs are valid operators. Syntax must be exact, for successful application

#### **Custom Particle Parameters**

Select from the available user-defined Custom Particle Parameters, those that shall be calculated for each individual particle within each measurement. This selection applies to the total particle population and all defined sub-populations.

#### **Container Fill Volume**

Specify the Container Fill Volume, permitting LINK to calculate and report Particles per Container (in addition to Particle Count, and Particle Concentration). This selection applies to the total particle population and all defined sub-populations.

#### **Stuck/Repeating Particles**

Ignore particles images which remain, or move slowly, in successive image frames. This selection applies to the total particle population and all defined sub-populations.

#### **Thumbnail Images**

Specify the maximum number of particle thumbnail images to be imported to the LINKdb for each measurement population. Apply a size threshold (the default is 5 microns). Choose whether particles should be first sorted from largest to smallest (based on ECD) or imported in their order of appearance during the analysis. These selections apply to the total particle population and all defined sub-populations.

#### **Automated Metadata Extraction**

Specify criteria for automated metadata extraction from measurement file fields (e.g. Comments, File Name, Import Path etc…) utilizing specified delimiters. Both metadata name and value may be extracted or only the value only.

#### **Dilution Factor**

Specify a dilution factor for automated particle count/concentration data adjustment. This selection applies to the total particle population and all defined sub-populations. A LNK\_Dilution\_Factor may also be applied after import, utilizing the Add/Edit LINKdb Fields feature.

#### **EXAMPLES**

Included below are sample dashboards from HORIZON measurement files:

**1.** Histogram plotting binned raw data for Particle Concentration vs. Particle Diameter

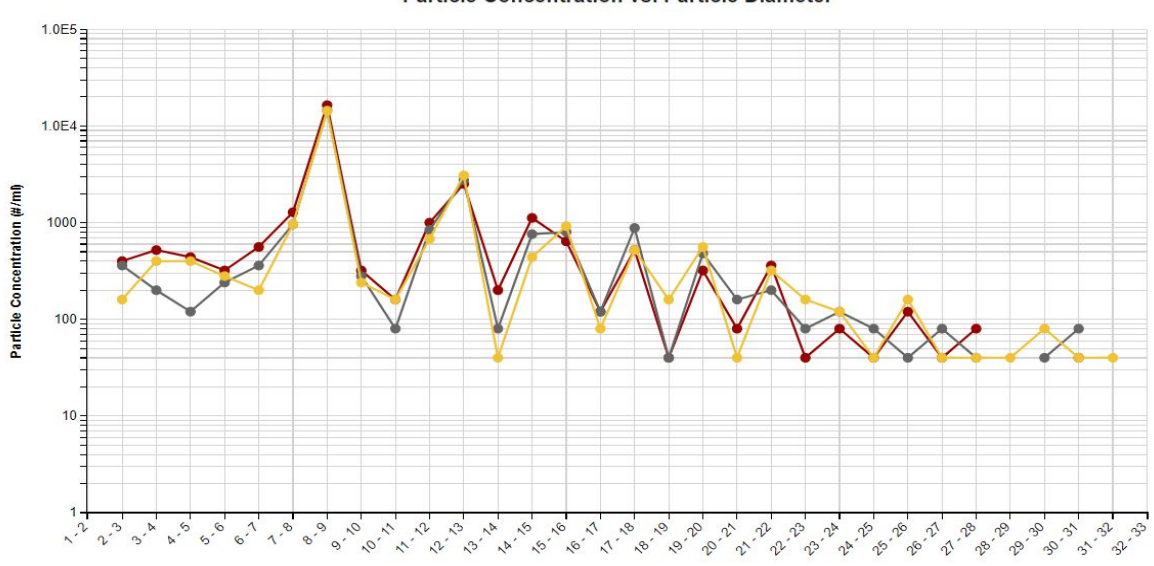

#### **Particle Concentration vs. Particle Diameter**

Particle Diameter (um)

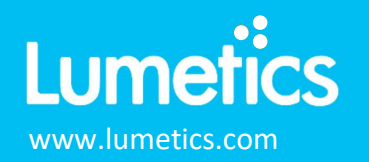

**2.** Column chart plotting multiple metadata parameters inlcuding; storage temp, pH, storage time, protein concentrion vs. Total concentration. **Multi-Factor Visualization** 

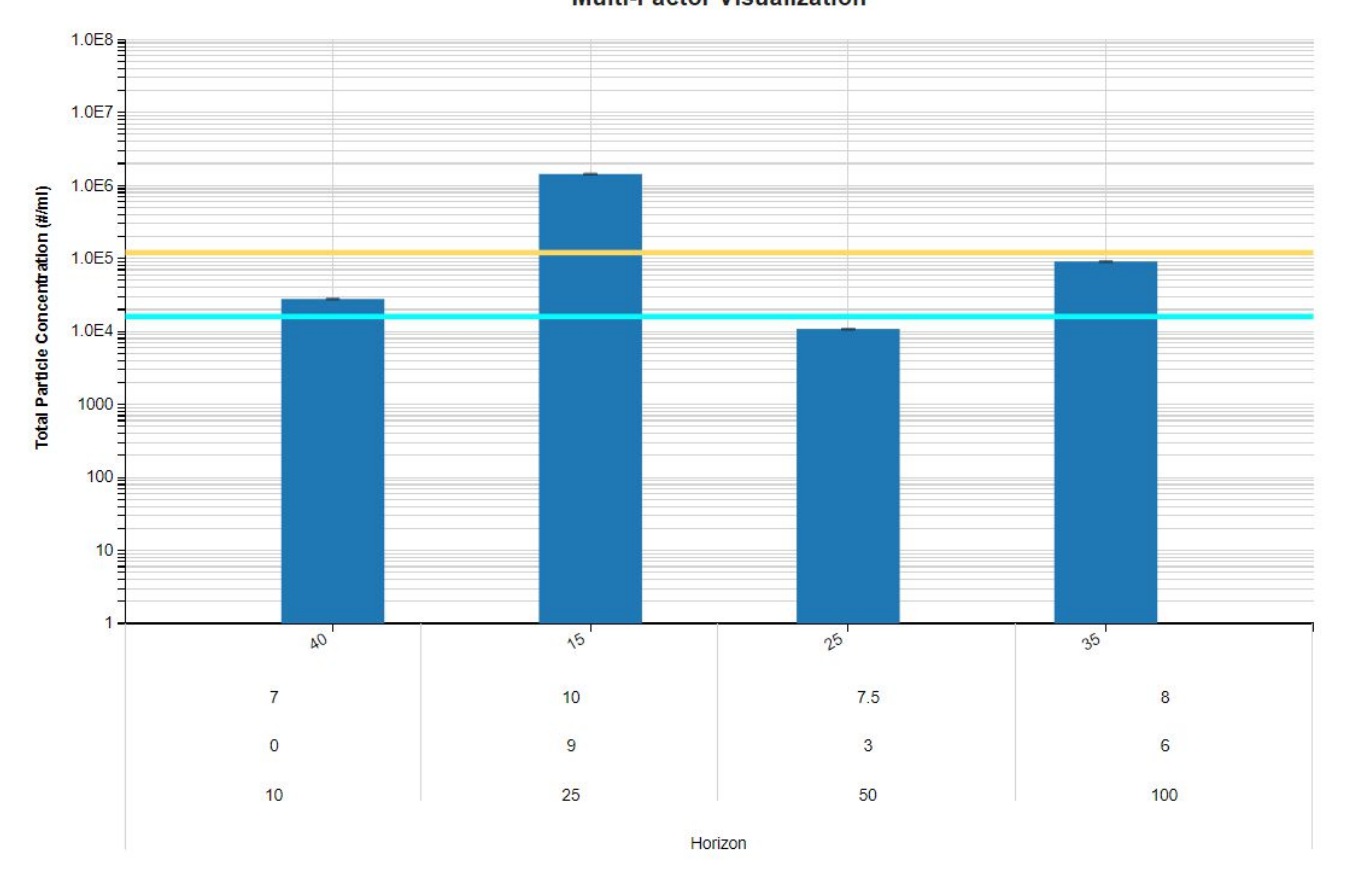

Storage Temp (C), pH, Storage Time (mos), Protein Conc. (mg/ml), Instrument

**3.** Particle Images organized by chart metadata parameters and ECD >=15

0, 10, 40, 7, ECD  $\geq 15$ 

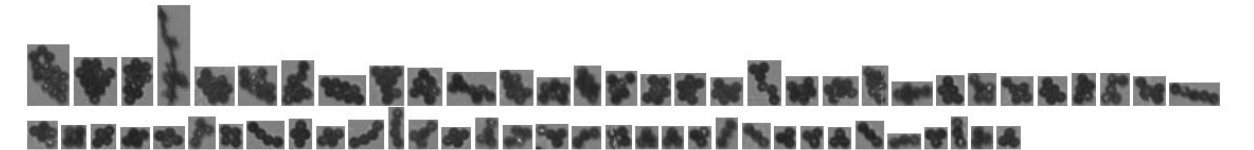

3, 50, 25, 7.5,  $ECD \ge 15$ 

\*\*\*\*\*\*\*\*

6, 100, 35, 8, ECD  $\geq 15$ 

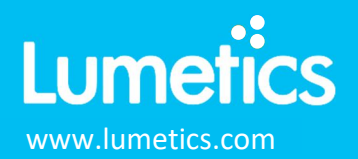

#### **4.** Tabular Summary examples

Measurement Summary Table – Instrument Settings

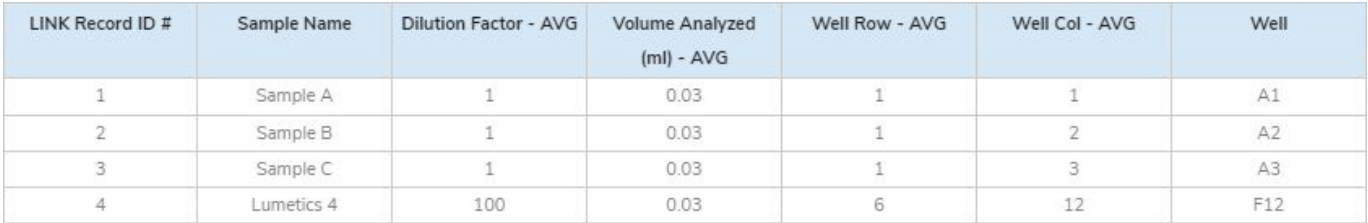

Measurement Summary Table – Measurement Settings

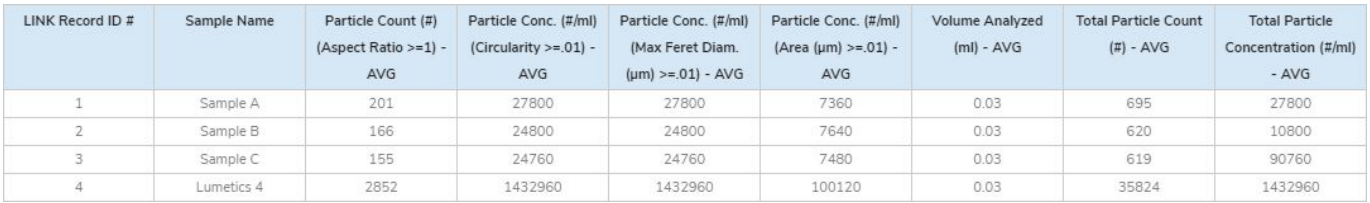

#### **DASHBOARD DOWNLOADS**

Included below is a link to downloadable dashboards for HORIZON measurement files:

http://lumetics.com/dashboards/HORIZON/HORIZON.zip

### **CONTACT LUMETICS**

For direct assistance, please contact Lumetics LINKTM Support:

**E-mail:** support@lumetics.com **Phone:** 1.613.614.874 **Website:** http://lumetics.com/

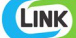